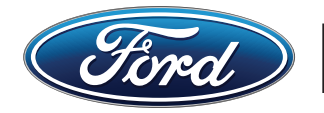

## **New Ford Tech ASSET**

## **Ford ASSET:** How to Register

- Before applying to at least one college of your choice, you must first create an **[Open California Community College](https://www.opencccapply.net/gateway/apply?cccMisCode=021)** (OpenCCC) account. **1**
- **[Apply to Cuyamaca College](https://www.cuyamaca.edu/admissions/how-to-apply/index.php)** or **[locate another college](https://www.newfordtech.com/schoollocator)** with an automotive program in your region. **2**
- Complete the **[Ford ASSET Interest Form](www.cuyamaca.edu/ford-asset) www.cuyamaca.edu/ford-asset 3**
- You will be contacted by the ASSET coordinator and an application will be sent to your email account. **4**
- Read, sign and return the application to the ASSET coordinator by email. **5**
- Once you are accepted as a "Candidate", check your email for **6** a Canvas invitation to the Ford ASSET Home Course. Once enrolled, you will be prompted to review valuable course information, create your student profile, and meet instructors, counselors, service managers, and other team members.
- Contact your Ford ASSET coordinator. A Dealer Sponsor will be recommended to you. **7**
- After you've been hired, complete and submit the Dealer Sponsor Form in Canvas or by email. Once this form is received, you are officially an ASSET student. **8**
- **[Schedule a meeting with a counselor](https://www.cuyamaca.edu/student-support/counseling-center/talk-with-a-counselor.php)** and create your Education Plan. Counselors will help guide your through selecting automotive and general education courses depending upon your education pathway and goals. **9**
- Register for courses based on your Education Plan and dealership sponsor schedule. **10**

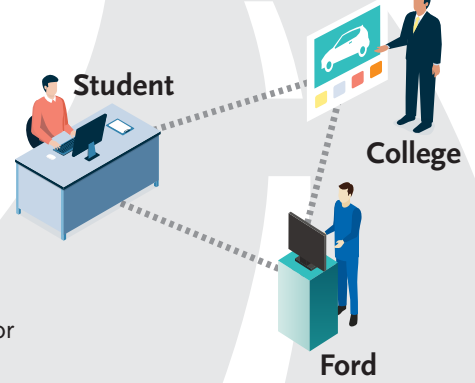

During Ford ASSET training, there is a consistent flow of communication between the student, college and Ford.

## **Brad McCombs brad.mccombs@gcccd.edu**

Automotive Technology Faculty Ford ASSET Program Coordinator Cuyamaca College

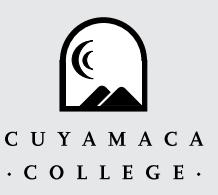